## **Dashboard Updates**

Your Dashboard is accessible by clicking the TM Forum Logo or visiting<https://projects.tmforum.org/wiki/>

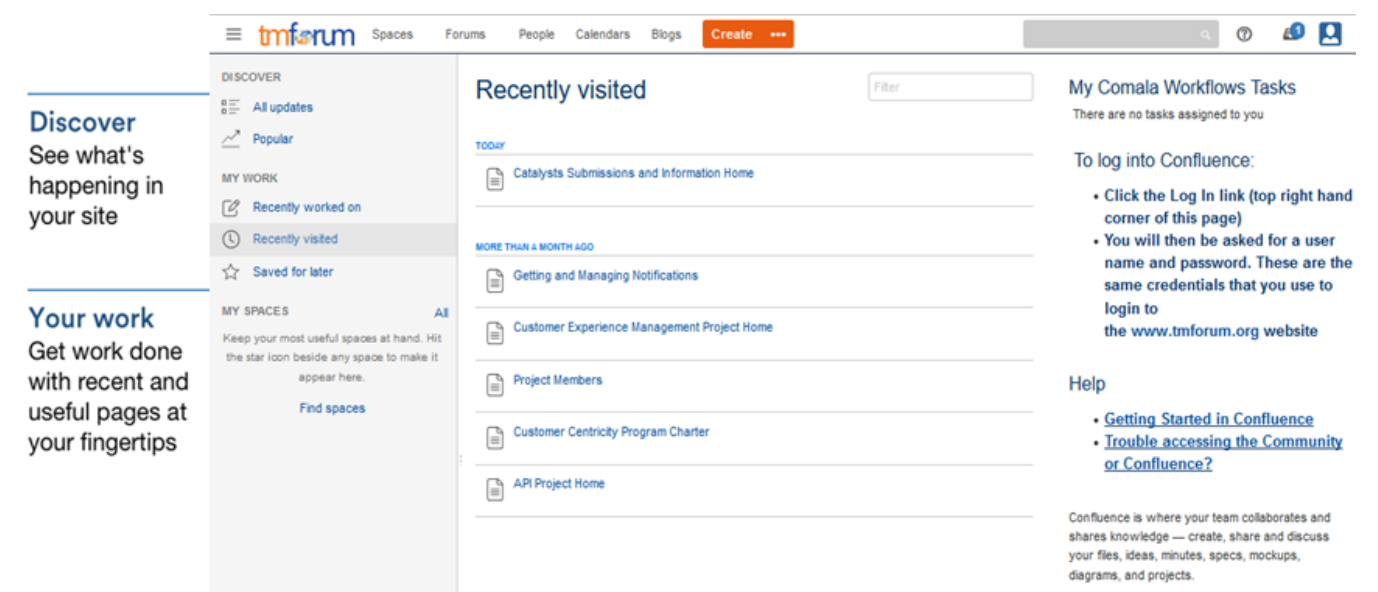

The useful features "Save for later" and "My Spaces" been renamed. These features are now easier to use and on your dashboard.

## Save for later

Previously called "Favorite Pages"

While on a page click the **Save for later** icon at the upper right to add a page to the **Saved for Later** list on your dashboard.

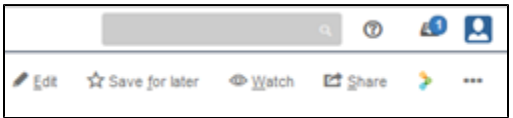

## **My Spaces**

Previously called "Favorite Spaces"

When on a Space click the **Star icon** in the upper left to add it your **My Spaces** list on your dashboard.

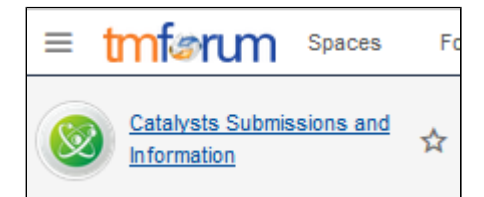